## **Word 2013 Tip sheet Word window**

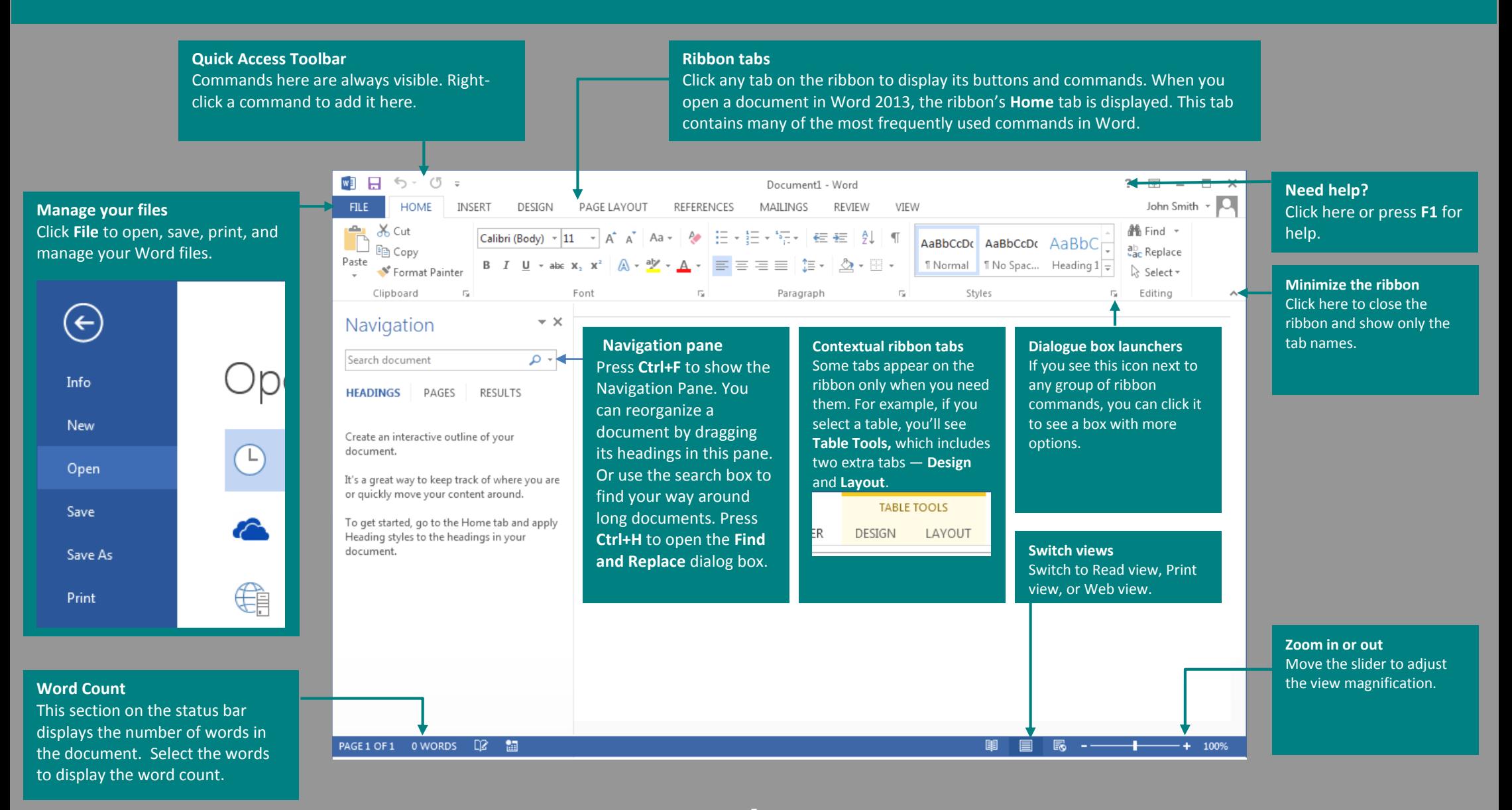

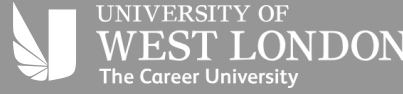

#### **When you launch Word 2013, you have can base your new document on one of several templates, a blank document or a recent file.**

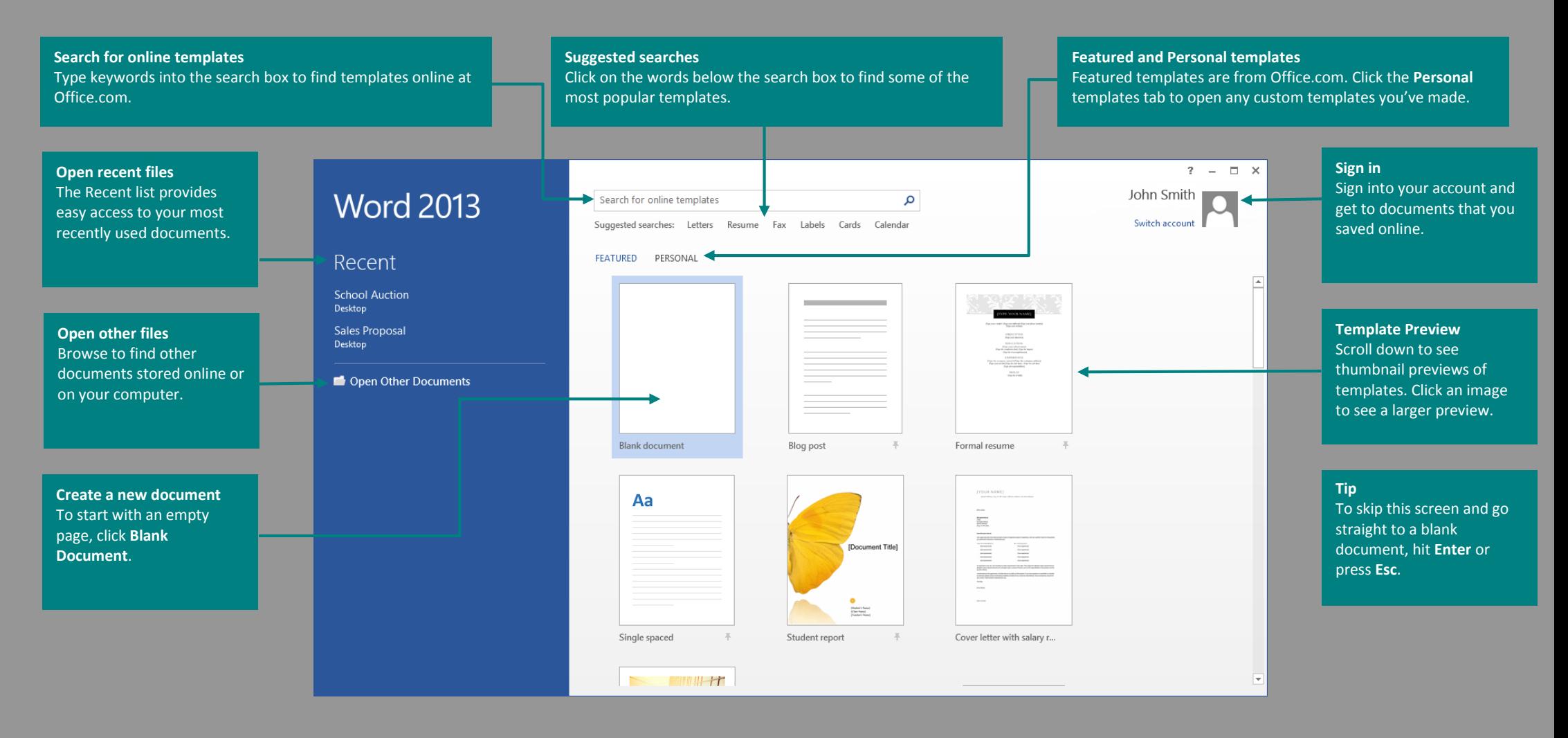

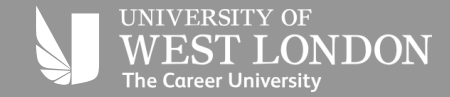

## **Whats new on the Ribbon**

The new **Design** tab in Word 2013 makes it easier to use themes, styles, and other formatting features and to understand how they relate to one another.

**MB** う・ぴ ⇒ Document1 - Word FILE HOME INSERT DESIGN PAGE LAYOUT REFERENCES MAILINGS REVIEW VIEW H Paragraph Spacing  $A$ a **TITLE** TITLE. Title Title  $\overline{A}$ Title Effects v  $\begin{tabular}{l|c|c|c|c|c} \hline \multicolumn{2}{l}{\textbf{16.66\textwidth}} & \multicolumn{2}{l}{\textbf{16.66\textwidth}} & \multicolumn{2}{l}{\textbf{16.66\textwidth}} & \multicolumn{2}{l}{\textbf{16.66\textwidth}} & \multicolumn{2}{l}{\textbf{16.66\textwidth}} & \multicolumn{2}{l}{\textbf{16.66\textwidth}} & \multicolumn{2}{l}{\textbf{16.66\textwidth}} & \multicolumn{2}{l}{\textbf{16.66\textwidth}} & \multicolumn{2}{l}{\textbf{16$  $\frac{1}{x}$  Colors Fonts Themes Set as Default Document Formattino

You can easily customize the ribbon to suit your needs by creating new tabs and filling them with the commands you use the most. To begin customizing ribbon commands, click **File** > **Options** > **Customize Ribbon.**

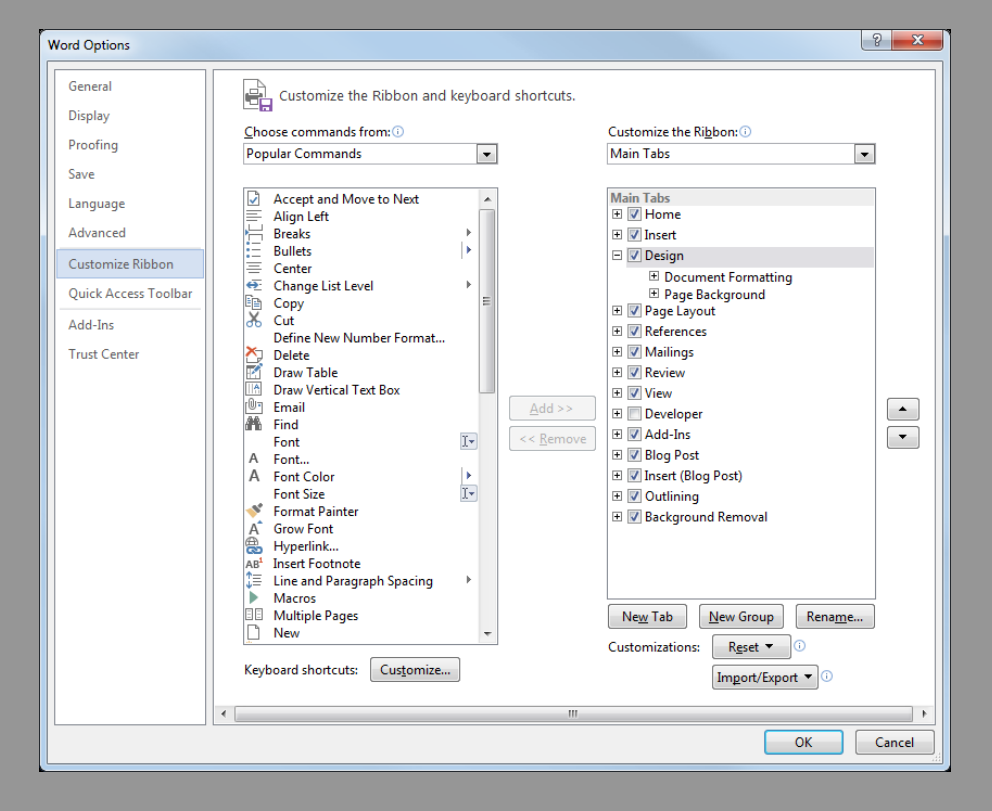

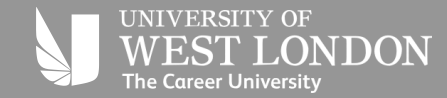

# **Things you might be looking for**

#### **Below is a list of some of the more common tools and commands in Word 2013.**

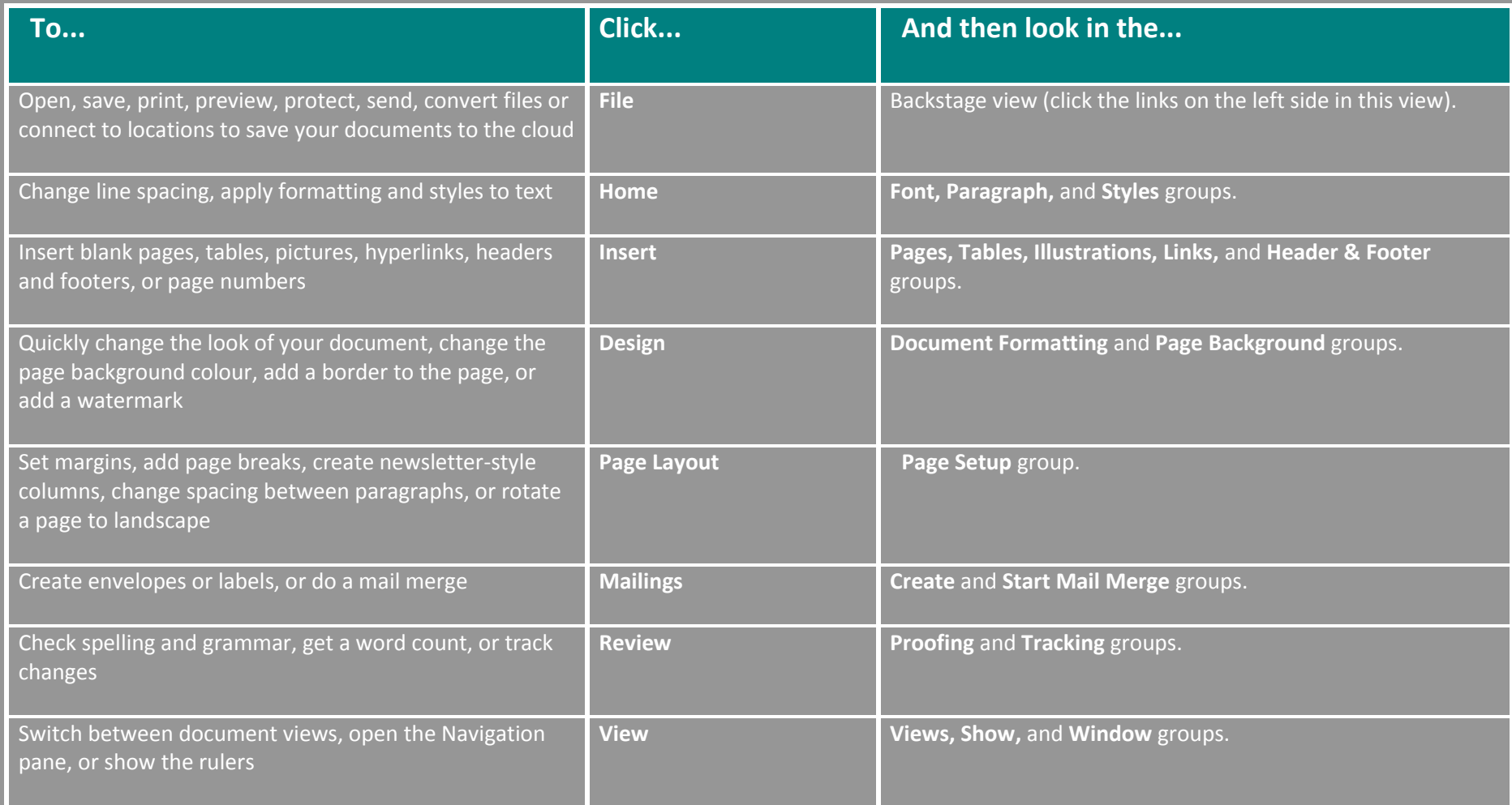

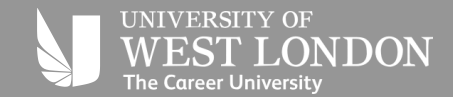

.

## **Where is Print Preview? Where do I choose options?**

Click **File** > **Print** to see a print preview of the current document to the right of other useful print-related settings.

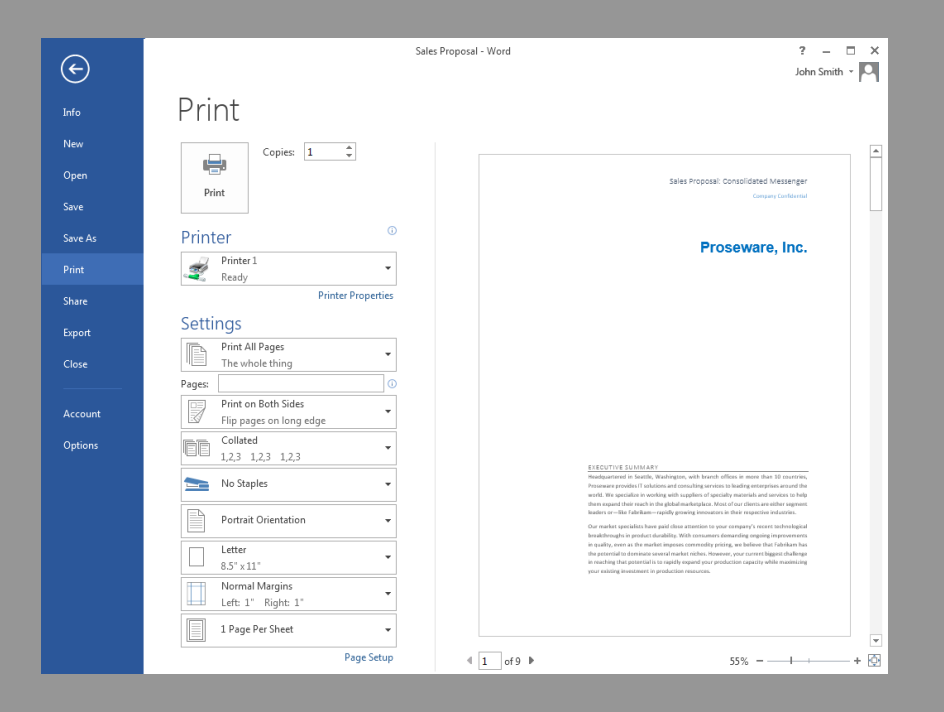

The right side of the window previews how the document will look when printed. Use the left side of the window to choose a printer or fine-tune settings — for example, to change from Portrait to Landscape, to change the paper size, or to print only the current page.

To set more print options, click the **Page Setup** link at the bottom of the left side of the window, below **Settings.**

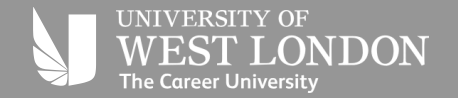

Click **File > Options** to open the Word Options dialog box. This is where you can customize Word settings and preferences.

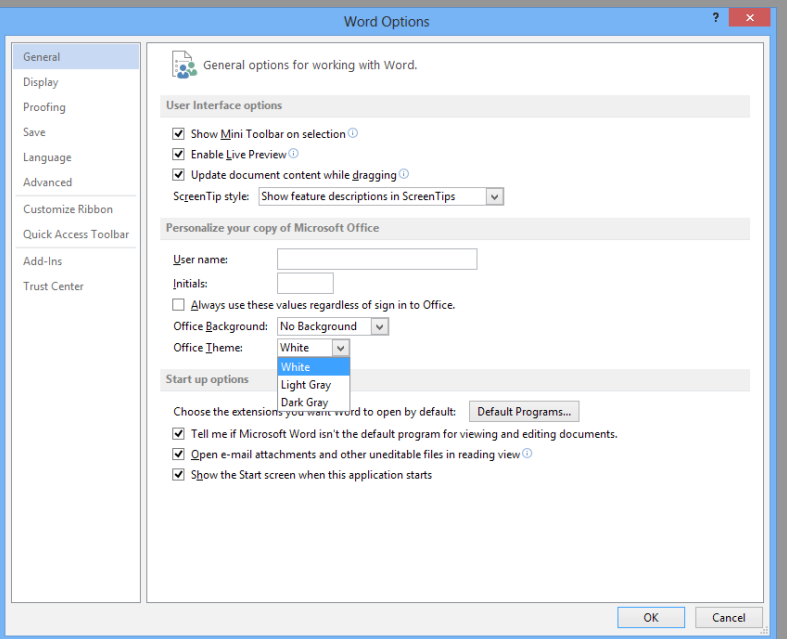

Some setting in the **Word Options** dialog box apply only to Word. But some preferences (for example, choosing **Light Grey** or **Dark Grey** for your **Office Theme**) will apply to all of your installed Office programs.